# CONFECÇÃO DE CARTA AERONÁUTICA VISUAL A PARTIR DE IMAGENS LANDSAT- TM

Carlos Alberto Gonçalves de Araújo Instituto de Cartografia Aeronáutica Av. General Justo, 160 20.021-010 - Rio de Janeiro - RJ

#### RESUMO

Este trabalho tem o objetivo de apresentar uma metodologia utilizada no Instituto de Cartografia Aeronáutica (ICA) para <sup>a</sup> confecção das Cartas Aeronáuticas Visuais <sup>a</sup> partir de imagens do satélite LANDSAT-TM , visando cumprir com <sup>o</sup> seu programa de mapeamento sistemático, principalmente, na Região Amazônica.

Para tanto, apresentamos todo o envolvimento do ICA com relação à utilização das imagens de satélites no processo de confecção das Cartas VFR, desde os primeiros trabalhos de atualização cartográfica até o desenvolvimento metodologia de elaboração da carta-imagem em todas as suas fases - da aquisição até a impressão final da carta-, empregando um sistema gráfico interativo da Intergraph.

#### ABSTRACT

The aim of this work is to present <sup>a</sup> methodology which has been used at the Instituto de Cartografia Aeronáutica (ICA) to make Aeronautical Visual Charts from satellite images in order to accomplish its systematic mapping program mainly in Amazonian Region.

We present all the ICA involvement related to utilization of the satellite images in the process of making VFR<br>Charts. The ICA operations related to the use of satellite imagery to product VFR Charts are presented, from th

#### 1. HISTÓRICO

A primeira tentativa de utilização de imagens de satélite para confecção de Cartas Aeronáuticas Visuais (VFR) aconteceu em 1980, através da Carta Aeronáutica de Pilotagem, escala 1:250.000, de Volta Redonda, onde se utilizaram os produtos do sensor Multispectral Scanner (MSS) do Satélite LANDSAT.

Este trabalho foi realizado a partir de uma ação conjunta entre a então Divisão de Cartografia e Informações Aeronáuticas (D-CIA), da Diretoria de Eletrônica e Proteção ao Vôo (DEPV) , o Instituto Brasileiro de Geografia e Estatística ( IBGE ) e o Instituto Nacional de Pesquisas Espaciais (INPE).

CONTECTED BY CARTA A FAIONAUTICA VISUAL A PARTIE BY BY ANOTHEM CONTENT - THE CONTENT OF BUSINESS CANNOT THE CONTENT OF BUSINESS CANNOT THE CONTENT OF BUSINESS CANNOT THE CONTENT OF BUSINESS CAN CONTENT OF BUSINESS CAN A C Entretanto, na época, adotou-se uma política de confecção de Cartas VFR pelo método convencional de compilação e a idéia de utilização de imagens foi temporariamente abandonada, principalmente por falta de recursos humanos e materiais, muito embora, com o resultado do trabalho, ficou marcante que a Cartografia Aeronáutica não poderia abrir mão das imagens de satélites para cumprir o seu programa de mapeamento sistemático do País com Cartas VFR. CONFECCÃO DE CARTA AEMONÁUTICA VISUAL A PARTIR DE IMAGEAS LANDEAT. TM<br>
CONFECCÃO DE CARTA AEMONÁUTICA VISUAL A PARTIR DE IMAGEAS LANDEAT. TM<br>
(Similar de Conseil de Afriques Conseil de Afriques Conseil de Afriques Conseil

Sendo assim , em 1985, o ICA passou <sup>a</sup> utilizar, de maneira efetiva, as imagens LANDSAT-TM para fins de atualização das Cartas VFR, situação que permanece até os nossos dias.

ı

Entretanto, apenas em 1990, visando mapear, principalmente, a Região Amazônica, onde existem muitas áreas ainda não mapeadas pela dificuldade da realização do vôo fotogramétrico, o ICA partiu para a confecção de carta-imagem utilizada para apoio à navegação aérea.

Como o Instituto não possuía os meios necessários para executar todas as fases da carta-imagem, inicialmente contrataram-se os serviços de mosaicagem e correção da imagem com <sup>a</sup> iniciativa privada e, em 1993, foi impressa a Carta-Imagem de Vila Bittencourt, na escala de 1:250.000.

Mais tarde, com <sup>a</sup> aquisição de equipamento e formação de pessoal, o ICA passou a elaborar a cartaimagem em todas as fases, desde o seu processamento, envolvendo operações de georreferenciamento, contraste, mosaicagem, até a geração dos fotolitos para impressão.

#### 2. SITUAÇÃO ATUAL

<u> 1980 - Johann Barbara, martx</u>

O ICA é o órgão do Ministério da Aeronáutica responsável, entre outras atividades, pela produção de Cartas VFR.

As Cartas Aeronáuticas Visuais são produzidas pelo processo de compilação, com a utilização das cartas topográficas do mapeamento sistemático, produzidas pelo IBGE e pela Diretoria de Serviço Geográfico do Exército (DSG), dando origem a um mosaico da região a ser mapeada. Este produto é atualizado através de documentos cartográficos disponíveis, tais como as imagens oriundas de satélites de recursos naturais, como o LANDSAT, pois são atualizadas e acessíveis.

Entretanto, em determinadas regiões no País, não existe o mapeamento em escalas compatíveis, inviabilizando a confecção das Cartas VER pelo método da compilação. Nessa situação, temos a Região Amazônica, onde se adotou o processo de confecção de cartas VFR a partir de imagens do sensor Thematie Mapper (TM) do Satélite LANDSAT.

## 3. METODOLOGIA

A carta-imagem consiste, basicamente, na utilização de várias imagens de satélites combinadas em composição colorida, corrigidas geométrica e radiometricamente, mosaicadas, submetidas a realces das feições de maior interesse e complementadas com informações aeronáuticas. Tendo em vista as cartasimagem serem confeccionadas nas escalas 1:250.000 e 1:500.000, o ICA utiliza as imagens do sensor LANDSAT-TM que atende perfeitamente às necessidades de precisão cartográfica ( ARAUJO, 1986). utilização de várias imagens de satélites<br>em composição colorida, corrigidas guy<br>radiomerticamente, mosaicadas, submetida<br>das feições de maior interesse e complem<br>informações acronaiticas. Trado em vis<br>imagem serem confecc

Na metodologia de confecção, o primeiro passo é fazer uma boa seleção de imagens. Após a aquisição das imagens, dois caminhos podem ser seguidos, de modo paralelo: confecção do tema aeronáutico e geração do mosaico de imagens. Posteriormente, é feita a junção do arquivo raster (mosaico) com o arquivo vetorial (tema aeronáutico) e gerados os quatros arquivos correspondentes às cores de impressão CMvkK para serem gravados em filme no photoplotter.

Finalmente, os fotolitos são encaminhados à imprensa técnica do Parque de Material de Eletrônica - PAME, para fins de impressão.

A seguir, será apresentada uma descrição detalhada das fases necessárias para a confecção da carta-imagem, conforme podemos verificar na figura 1.

#### 3.1 - AQUISIÇÃO DAS IMAGENS

3.1 - <u>AQUISIÇÃO DAS IMA</u><br>Após a definição da<br>solicita junto ao INPE uma<br>imagens são escolhidas obe<br>Revista Brasileira de Cartos Após <sup>a</sup> definição da área de trabalho, <sup>o</sup> ICA solicita junto ao INPE uma relação de imagens. As imagens são escolhidas obedecendo a determinados parâmetros, tais como: cobertura de nuvens, data de aquisição da imagem, visibilidade, entre outros. Para a confecção da carta-imagem, o ICA vem adquirindo as imagens digitais em CD-ROM, e o tempo de espera é, aproximadamente, de 40 dias. parâmetros, tais como: cobertura de nuvens, data de<br>aquisição da imagem, visibilidade, entre outros. Para a<br>confecção da carta-imagem, o ICA vem adquirindo as<br>imagens digitais em CD-ROM, e o tempo de espera é,<br>aproximadame

O procedimento de geração do arquivo vetorial é independente da obtenção das imagens, pois é uma tarefa que pode ser iniciada a partir da definição da área de trabalho .

Cabe ressaltar que o trabalho foi desenvolvido em ambiente Intergraph e utilizaram-se os software da família MGE, tais como: Imager, Projection Manager, Microstation, entre outros e o Map Publisher para a geração dos arquivos de impressão.

# 3.2.1 - DEFINIÇÃO DOS PARÂMETROS CARTOGRAFICOS

Para a confecção da carta-imagem é necessário que sejam definidos os parâmetros cartográficos que serão utilizados no trabalho.

Para tanto foi utilizado o aplicativo MGE (Coordinate System Operations), para a definição do sistema de projeção, datum, elipsóide de referência, unidades de medida, resolução, escala da carta, entre outros necessários para a geração da rede cartográfica.

# 3.2.2 - REDE CARTOGRÁFICA

Esta etapa é formada pela elaboração das redes geográfica e Universal Transversa de Mercator (UTM). Para a criação da rede é necessário definir os limites da carta através das coordenadas dos cantos superior direito e inferior esquerdo, espaçamentos das cruzetas, tamanho das quadrículas, estilo e peso das linhas, entre outros. No caso da Projeção UTM, definir o hemisfério e a zona; se a Projeção for de Lambert, determinar os paralelos padrões, as coordenadas de origem da carta, preferencialmente a sua metade.

A partir desta fase já possuímos um documento cartográfico georreferenciado.

#### 3.2.3 - TEMA AERONÁUTICO

Inicialmente, para a confecção do tema aeronáutico é feito uma consulta em um banco de dados coma finalidade de obter-se um relatório com todas as informações aeronáuticas da área de interesse. Através das coordenadas e com o auxílio da biblioteca de células, as informações aeronáuticas são inseridas, uma a uma, na rede cartográfica. Cabe ressaltar, que, para a obtenção das linhas isogônicas, o ICA possui um arquivo vetorial dessas linhas (mapa de isogônicas). Através do Projection Manager é feito uma conversão SITUACÃO ATUAL<br>
(andinamos, tais como ordentar de novos, alto como ordentar de novos, alta de<br>
considerada entre de novos de mesmo de mesmo ordentar de novos de mesmo ordentar de novos de mesmo de mesmo de mesmo de mesmo do mapa de isogônicas com a rede cartográfica, isto é, ia de Serviço<br>
signato de Concedimento de granda do arquita por el sur el sur en coda de sur en concedimento de margens, pois é uma<br>
signativa de margens, pois é uma<br>
cartograficos de margens, pois é uma<br>
cartograficos de

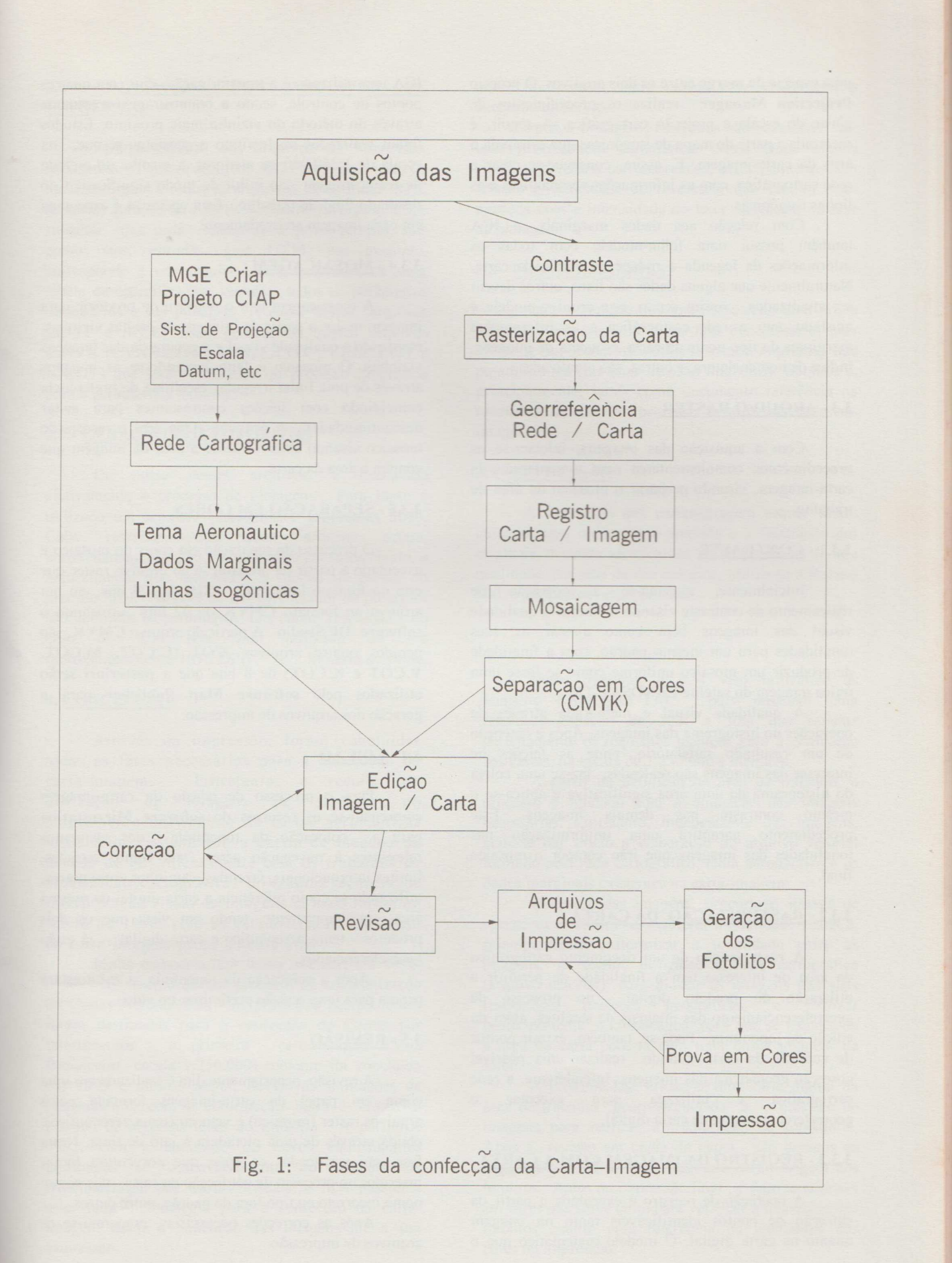

uma espécie de merge entre os dois arquivos. O próprio Prujection Manager realiza os procedimentos de muste de escala e projeção cartográfica. A seguir, é recuntads = partie do mapa de isogônicas que extrapola a =r=2 dz caria-imagem. E, assim, consegue-se obter a rede cartográfica, com as informações aeronáuticas e as limhas isogônicas.

Com relação aos dados marginais, o ICA sembem possui uma folha-modelo com todas as informações da legenda e rodapé na escala da carta. Naturalmente que alguns dados são fixos, outros devem ser atualizados. Assim sendo, este arquivo-modelo é ajustado com a rede cartográfica e as informações marginais do tipo nome da carta, esquema de imagens, indice de nomenclatura, e outras, são atualizadas.

#### 3.3- ARQUIVO RASTER

Com <sup>a</sup> aquisição das imagens, iniciam-se os procedimentos complementares para a confecção da carta-imagem, visando preparar o mosaico da área de trabalho.

#### 3.3.1 - CONTRASTE

Inicialmente, executa-se a operação de realçamento de contraste visando melhorar a qualidade visual das imagens bem como ajustar as suas tonalidades para um mesmo padrão, coma finalidade tonalidades para um mesmo padrão, com a finalidade de produzir um mosaico uniforme como se fosse uma única imagem do satélite LANDSAT-TM.

A qualidade visual <sup>é</sup> melhorada através de operações no histograma das imagens. Após a obtenção de um resultado satisfatório, onde as feições de interesse das imagens são realçadas, faz-se uma coleta do histograma de uma área significativa e aplica-se o mesmo contraste nas demais imagens. Este procedimento garantirá uma uniformização nas tonalidades das imagens que irão compôr o mosaico final. and consider the mappi content distance of Deviation Cyton in Highlet is reaching from our control and the mappi content distance of exceeding the control and the mappi control and the mappi control and the mappi control

#### 3.3.2 - RASTERIZAÇÃO DA CARTA

A rasterização de um documento cartográfico da área de interesse tem a finalidade de permitir a utilização do produto digital no processo de georreferenciamento das imagens de satélites, além da edição da toponímia. Pode-se, também, extrair pontos de controle da carta visando realizar uma possível correção geométrica das imagens. Inicialmente, a rede cartográfica é utilizada para executar o georreferenciamento da carta digital. onalidades das imagens que irao co<br>
final.<br>
3.3.2 - **RASTERIZAÇÃO DA CART**<br>
A **rasterização** de um documo<br>
da área de interesse tem a finalidad<br>
tilização do produto digital n<br>
georreferenciamento das imagens de sedição da

#### 3.3.3 - REGISTRO DA IMAGEM COM A CARTA

 $\frac{1}{2}$  and  $\frac{1}{2}$  and  $\frac{1}{2}$  a A operação de registro é executada <sup>a</sup> partir da extração de pontos identificáveis tanto na imagem quanto na carta digital. O modelo matemático que <sup>o</sup>

ICA tem utilizado é a transformação afim com quatros pontos de controle, sendo a reamostragem executada através do método do vizinho mais próximo. Estudos foram realizados no Instituto e constatou-se que, na escala de 1:250.000 ou menores, a escolha do método de reamostragem não influi de modo significativo no resultado final do trabalho. Esta operação é executada em cada imagem separadamente.

#### 3.3.4 - MOSAICAG EM

A mosaicagem tem o objetivo de produzir uma imagem maior a partir de imagens de órbitas vizinhas, mantendo a qualidade visual e a geometria das imagens vizinhas. O mosaico <sup>é</sup> feito juntando-se as imagens através de uma linha irregular escolhida de preferência coincidindo com feições contrastantes para evitar descontinuidades. A próxima etapa será o recorte do mosaico visando obter somente <sup>a</sup> área da imagem que contéma área da carta.

#### 3.3.5 - SEPARAÇÃOEM CORES

O processo de separação em cores do mosaico <sup>é</sup> executado a partir da preparação do arquivo raster que está no formato Intergraph .RGB de 24 bits, em um arquivo no formato CMYK de 32 bits utilizando <sup>o</sup> software DP Studio. A partir do arquivo CMYK, são gerados quatro arquivos .COT (C.COT, M.COT, Y.COT <sup>e</sup> K.COT) de <sup>8</sup> biis que <sup>a</sup> posteriori serão utilizados pelo software Map Publisher para <sup>a</sup> geração dos arquivos de impressão.

#### 3.4 - EDIÇÃO

Para o processo de edição da carta-imagem empregam-se os recursos do sofiware Microstation para a colocação da toponímia dos elementos relevantes à navegação aérea, tais como: estradas, limites internacionais, fazendas, caminhos entre outros, utilizando-se como referência <sup>a</sup> carta digital da mesma área, simultaneamente, tendo em vista que os dois produtos - tema aeronáutico e carta digital - já estão georreferenciados.

Após a colocação da toponímia, a carta estará pronta para uma revisão preliminar no vídeo.

#### 3.5 - REVISÃO

A revisão propriamente dita é realizada em uma cópia em papel da carta-imagem formada pelos arquivos raster (mosaico) e vetorial (tema aeronáutico), obtida através de uma plotadora à jato de tinta. Nesta fase, são verificados os erros que porventura foram inseridos no processo de confecção da carta, tais como: nome incorreto ou tipo fora do padrão, entre outros.

Após as correções necessárias, preparam-se os arquivos de impressão.

# 3.6 - <u>GERAÇÃO DOS ARQUIVOS DE</u><br>IMPRESSÃO

Para a geração dos arquivos de impressão. utilizam-se os quatro arquivos .COT (tom contínuo) do mosaico digital <sup>e</sup> todos os arquivos no formaio RLE (binário) gerados através do software Interplot. Cabe ressaltar que cada feição do arquivo vetorial, tais como: rios, estradas, grid UTM. por exemplo. corresponde <sup>a</sup> um arquivo .RLE e através de uma tabela de especificações, contém todos os parâmetros necessários <sup>à</sup> sua plotagem. A partir destes arquivos (COT <sup>e</sup> .RLE) são gerados os quatro arquivos CMYK (CYAN.COT , MAGE.COT . YELLCOT & K.COT) que serão utilizados no processo litográfico para a geração dos fotolitos.

### 3.7 - GERAÇÃO DOS FOTOLITOS

De posse desses arquivos, é executado efetivamente o processo de plotagem. Para tanto é utilizado, um scanner photoplotter Optronies 5040. Cabe ressaltar, que cada arquivo ocupa, aproximadamente, <sup>250</sup> Mb de espaço em disco rígido, <sup>e</sup> naturalmente que este valor é função da escala do produto final. Através de um gerenciador de plotagem são definidos os parâmetros, tais como: resolução - no caso do ICA tem sido utilizado 25 um (aproximadamente 1016 DPI) - formato de filme.

#### 4. CONCLUSÃO

Através da impressão, foram concluídas rodas as fases necessárias para <sup>a</sup> confecção da carta-imagem. Entretanto, o recurso da utilização de imagens de satélites no mapeamento sistemático de cartas aeronáuticas visuais foi vislumbrado <sup>a</sup> partir de meados da década de 80, inicialmente com os trabalhos de atualização cartográfica, utilizando técnicas de interpretação visual de imagens e, mais tarde, no início de 1990, com os estudos para confecção da carta-imagem propriamente dita.

Muito embora o ICA tenha iniciado, em 1990, o desenvolvimento de um processo de automatização de Cartas Aeronáuticas - os primeiros equipamentos foram destinados para <sup>a</sup> confecção de Cartas por Instrumentos - <sup>a</sup> primeira carta-imagem (Vila Bittencourt, escala 1:250.000) somente foi concluída em 1993 e mesmo assim, devido às limitações de equipamento, com <sup>a</sup> contratação junto <sup>à</sup> iniciativa privada de algumas fases do trabalho. A partir de 1995, com <sup>a</sup> aquisição de novos equipamentos destinados ao desenvolvimento do Sistema de Automatização das Cartas Visuais, o ICA passou <sup>a</sup> criar uma metodologia para <sup>a</sup> confecção da cartaimagem desde <sup>a</sup> aquisição das imagens até <sup>a</sup> sua impressão. 3.6 - CENACAO DOS AROUNOIS III; were distanting, ente annoyan exemple particular particular and the second and the second and the second and the second and the second and the second and the second and the second and the s

nome do arquivo, entre outros necessários para a execução do serviço.

Após a plotagem. os filmes são revelados em uma processadora automática Nesta etapa alguns cuidados precisam ser observados, principalmente com relação à velocidade de revelação. que precisa estar ajustada com a intensidade do laser utilizado na fase de plotagem.

#### 3x - PROVA EM CORES

Após a geração dos fotolitos é feita uma prova em cores em cromalin. Esta fase é necessária. pois obtém-se um produto semelhante à carta impressa, que possibilita realizar uma revisão final nos fotolitos e. principalmente, servir como documento referência na tonalidade de cores, no processo de impressão da cartaimagem.

#### 3.9 - IMPRESSÃO

A impressão das cartas-imagem requer muito cuidado, para conservar a precisão e a fidelidade dos originais, devendo ser efetuada em impressoras de alta qualidade. No caso da Aeronáutica, utiliza-se <sup>a</sup> Roland 800, e por pessoal especializado.

Nesse trabalho, o ICA vem utilizando as imagens LANDSAT-TM, pois possuem uma resolução espacial de 30m x 30m que satisfaz perfeitamente os requisitos técnicos para a confecção das cartas, na escala de 1.250.000 e menores.

A partir da definição da área de trabalho, o processo é iniciado com a aquisição das imagens necessárias. Entretanto, independente das imagens, pode-se dar início a elaboração do arquivo vetorial formado pela rede cartográfica, tema aeronáutico e os dados marginais existentes na carta-imagem.

De posse das imagens, procura-se através de operações de contraste, melhorar a qualidade visual e, principalmente uniformizar a tonalidade entre as imagens. A seguir, utiliza-se <sup>a</sup> rede cartográfica (arquivo vetorial), para ajustar as imagens nas suas respectivas posições geográficas, e realizar posteriormente a mosaicagem para que se tenha toda a área da carta coberta com uma única imagem de satélite.

A próxima fase utiliza-se uma carta digital da área de trabalho georreferenciada e o mosaico de imagens para realizar a colocação da toponímia. Após <sup>a</sup> revisão em cópia de papel, são gerados os arquivos CMYK de impressão que darão origem sos fotolitos. Antes da impressão final . é feito ums press em cores que serve tanto para verificar a qualidade dos fotolitos quanto para referência na tonalidade das cores na impressão.

٠

E assim são executadas todas as fases mecessêrias pera <sup>a</sup> confecção de uma carta-imagem ssada em vôo visual . Este produto foi desenvolvido visando cobrir a área da Região Amazônica , carente de mapeamento em cartas nas escalas 1:100.000 e seziores, utilizadas na elaboração das Carta VFR<br> **EURLIOGRAFIA**<br>
ARAUJO, C. A. G. ; ALGE , J. C. L. Correção convencionais.

#### & BIBLIOGRAFIA

- ARAUJO, C. A. G. ; ALGE, J. C. L. Correção<br>Geométrica de Imagens : Uma abordagem para o registro de imagens digitais LANDSAT-TM apoiado em cartas topográficas de grande e média escalas In: SIMPÓSIO LATINO-AMERICANO DE SENSORIAMENTO AMERICANO DE SENSORIAMENTO<br>REMOTO. SIMPÓSIO BRASILEIRO DE SENSORIAMENTO REMOTO, 4. REUNION<br>PLENÁRIA SELPER, 6., Gramado, 10-15.ago.,1986. Anais. São José dos Campos , INPE/SELPER/SBC, 1986.p. 526-530. **Example 3**<br> **Example 3**<br>
- HESSDORFER, R. A Computer Augmented Mapping System for the Production of Thematic Maps . In : ANNUAL CONFERENCE ON COMPUTER GRAPHICS AND INTERACTIVE TECHNIQUES \_ SIGGRAPH 75,2., Bowling Green . OH, jun. 25-27, 1975.
- INSTITUTO DE CARTOGRAFIA AERONÁUTICA , Carla Acronáutica de Pilotagem , folha Volta Redonda , escala 1: 250.000. Rio de Janeiro , 1920.
- INSTITUTO DE CARTOGRAFIA AERONÁUTICA, Carta-imagem Aeronáutica de Pilotagem , folha Vila Bittencourt, escala 1: 250,000. Rio de Janeiro, 1993,
- INTERGRAPH CORPORATION. InterPlor: user"s guide . Huntsville, AL, 1992.
- INTERGRAPH CORPORATION. MicroStarion: user's guide . Huntsville, AL, 1994.
- INTERGRAPH CORPORATION. MGE: user's guide . Huntsville, AL. 1995.
- INTERGRAPH CORPORATION. MGE Base Imager: user's guide . Huntsville. AL, 1994,
- INTERGRAPH CORPORATION. MGE Map Publisher: user's guide . Hunisville, AL, 1991,
- ROSENFELD A. ; KAK, A. C. Digital Picture Processing . New York . N Y, Academic, 1976333-403.

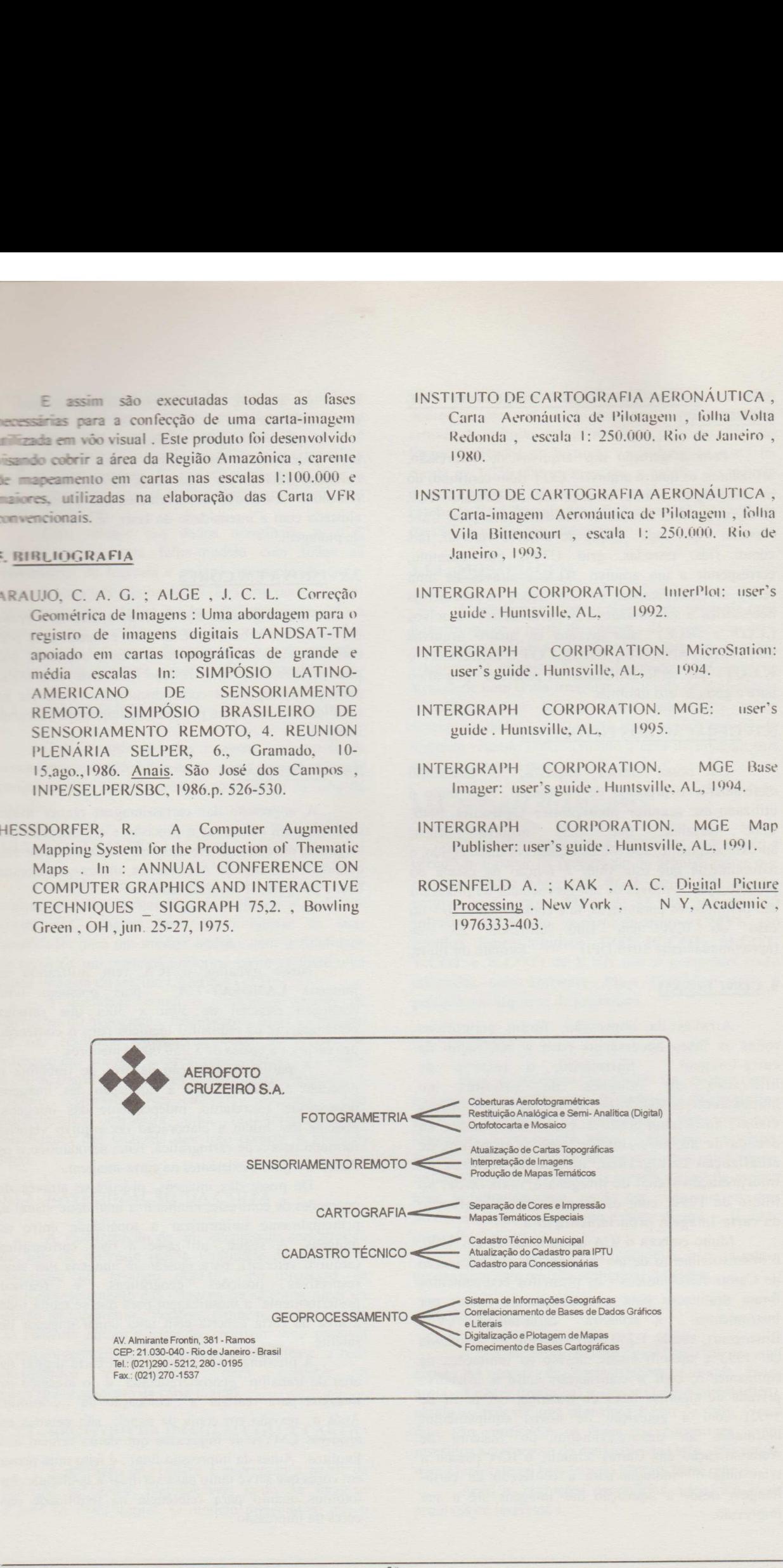